## **Assistance**

- Base -

Date de mise en ligne : dimanche 21 janvier 2018

**Copyright © L'enseignement aéronautique et spatial - Tous droits réservés**

## **Je n'ai pas d'identifiant, ou j'ai perdu mon mot de passe. Comment faire ?**

[Contactez le webmestrel, ou le formateur de votre département. Ou réinitialisez votre mot de passe...

**Comment se connecter ?**

En cliquant sur le logo

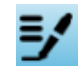

puis en saisissant vos identifiants

## **Comment modifier mon mot de passe ?**

- Une fois connecté(e), en haut à gauche cliquez sur votre nom
- Cliquer ensuite sur le bouton "Modifier cet auteur"
- Faites défiler la fenêtre jusqu'au champ "Nouveau mot de passe"
- Vous pouvez aussi modifier votre signature ou ajouter des informations

## **J'ai du mal à me repérer ans le site, comment est-il structuré ?**

- Le "bandeau" du site est inspiré du site de l'académie de Lyon
- Le menu permet d'accéder directement aux rubriques.
- Un champ de recherche permet aussi de trouver une information
- Le "pied de page" est composé de 2 lignes :
	- liens internes : **plan du site**, c[ontacter le référent techniqu](http://www.ac-lyon.fr/)e, mentions légales, contribuer-accéder à l'espace rédacteurs
	- flux RSS, conformité W3C, ...

Pour davantage d'informations sur ce type de site, **accédez à la FAQ des sites web de la DANE**